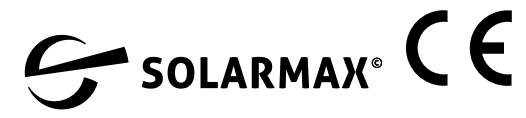

#### **PowerMeter+**

**Installationsanleitung Ausgabe 05/2022 DE**

### **1. Gültigkeitsbereich**

Dieses Dokument gilt für das PowerMeter+ mit den Kommunikations-Schnittstellen LAN und RS485.

### **2. Anschluss und Inbetriebnahme**

### $\triangle$  GEFAHR

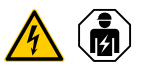

#### **Lebensgefahr durch Stromschlag**

An den spannungsführenden Bauteilen liegen lebensgefährliche Spannungen an.

- Elektroverteiler vor Installations- bzw. Wartungsarbeiten spannungsfrei schalten und gegen unbeabsichtigtes Wiedereinschalten sichern.
- Sicherstellen, dass die Leiter, die an den Zähler angeschlossen werden sollen, spannungsfrei sind.
- Die Installations- und Wartungsarbeiten an diesem Gerät dürfen ausschließlich nur von einer autorisierten Elektrofachkraft durchgeführt werden.

Das PowerMeter+ wird über den Außenleiter L1 mit Strom versorgt. Es müssen mindestens der Außenleiter L1 und der Neutralleiter N angeschlossen werden, damit sich das Gerät einschaltet.

## **3. Bestimmungsgemäßer Gebrauch**

Das PowerMeter+ ist ein Messgerät, das elektrische Messwerte am Anschlusspunkt ermittelt und über LAN oder RS485 zur Verfügung stellt.

Bei diesem Produkt handelt es sich NICHT um einen Elektrizitätszähler für Wirkverbrauch im Sinne der EU-Richtlinie 2004/22/EG (MID); es darf nur für interne Abrechnungszwecke verwendet werden. Die Daten, die das PowerMeter+ über die Energiegewinnung Ihrer Anlage sammelt, können von den Daten des Haupt-Energiezählers abweichen.

Das PowerMeter+ darf entsprechend seiner Einordung in die Überspannungskategorie III ausschließlich in der Unterverteilung bzw. Stromkreisverteilung auf Verbraucherseite hinter dem Energiezähler des EVU angeschlossen werden.

Das PowerMeter+ ist ausschließlich für den Einsatz im Innenbereich geeignet. Das PowerMeter+ ist für die Verwendung in Mitgliedsstaaten der EU und USA zugelassen. Setzen Sie das PowerMeter+ ausschließlich unbeschädigt und nach den Angaben der beiliegenden Dokumentationen ein. Ein anderer Einsatz sowie der Einsatz von beschädigten Geräten kann zu Sachoder Personenschäden führen.

Kein ISDN-Kabel an den Netzwerkanschluss des PowerMeters+ anschließen.

verändern oder Bauteile einzubauen, die nicht ausdrücklich von der SOLARMAX GmbH für dieses Produkt empfohlen oder vertrieben werden. Jede andere Verwendung des Produkts als in der bestimmungsgemäßen Verwendung beschrieben gilt als nicht bestimmungsgemäß. Unerlaubte Veränderungen, Umbauten oder Reparaturen sowie das

Öffnen des Produktes sind verboten. Die beigefügten Dokumentationen sind Bestandteil des Produkts und müssen gelesen, beachtet und jederzeit zugänglich aufbewahrt

werden.

**4. Lieferumfang** – 1 x PowerMeter+

– 1 x Installationsanleitung

– 2 x Anschlussstecker für RS485-Schnitt-

stelle

Setzen Sie sich bei unvollständigem Lieferumfang oder Beschädigungen mit Ihrem

Fachhändler in Verbindung.

**Zusätzlich benötigtes Material (nicht im** 

**Lieferumfang enthalten):**  – Für den Anschluss per LAN: 1 x Netzwerkkabel

**Stromwandler** 

– Für den Betrieb mit Stromwandler:

3 x Stromwandler und Anschlusskabel für

#### Aus Sicherheitsgründen ist es untersagt, das Produkt einschließlich der Software zu **ACHTUNG**

An den spannungsführenden Bauteilen liegen lebensgefährliche Spannungen an.

**5. Sicherheitshinweise**

 **GEFAHR**

 $\sqrt{4}$ 

**Lebensgefahr durch Stromschlag** An den spannungsführenden Bauteilen liegen lebensgefährliche Spannungen an. – PowerMeter+ nur in trockener Umgebung verwenden und von Flüssigkeiten

fernhalten.

– PowerMeter+ nur in zugelassenen Gehäusen oder Elektroverteilern nach dem EVU-Zähler installieren, so dass sich die Anschlüsse für die Außen- und den Neutralleiter hinter einer Abdeckung oder einem Berührungsschutz befinden. – Die Gehäuse oder Elektroverteiler dürfen nur über Schlüssel oder Werkzeug zugänglich sein, um den Zugang auf befugtes Personal zu beschränken. – Elektroverteiler vor Installations- bzw. Wartungsarbeiten spannungsfrei schalten und gegen unbeabsichtigtes

Wiedereinschalten sichern.

– PowerMeter+ vor dem Reinigen spannungsfrei schalten und nur mit einem

trockenen Tuch reinigen.

– Vorgeschriebene Mindestabstände zwischen dem Netzwerkkabel und netzspannungsführenden Installationskomponenten einhalten oder geeignete

Isolierungen verwenden.

**Beschädigung oder Zerstörung des PowerMeters+ vermeiden**

#### **Beschädigung oder Zerstörung des PowerMeters+ durch Überspannung auf dem Netzwerkkabel**

Wenn Netzwerkkabel im Außenbereich verlegt werden, können z. B. durch Blitzschlag Überspannungen entstehen.

- Bei Verlegung im Außenbereich muss das Netzwerkkabel durch einen geeigneten Überspannungsschutz gesichert sein.
- Sichern Sie Ihre Solaranlage mit Wechselrichter durch einen geeigneten

#### Überspannungsschutz ab. **Beschädigung oder Zerstörung des PowerMeters+ durch unsachgemäßen Gebrauch**

– Das PowerMeter+ nicht außerhalb der spezifizierten technischen Daten betreiben.

## **6. Technische Daten**

<span id="page-0-0"></span>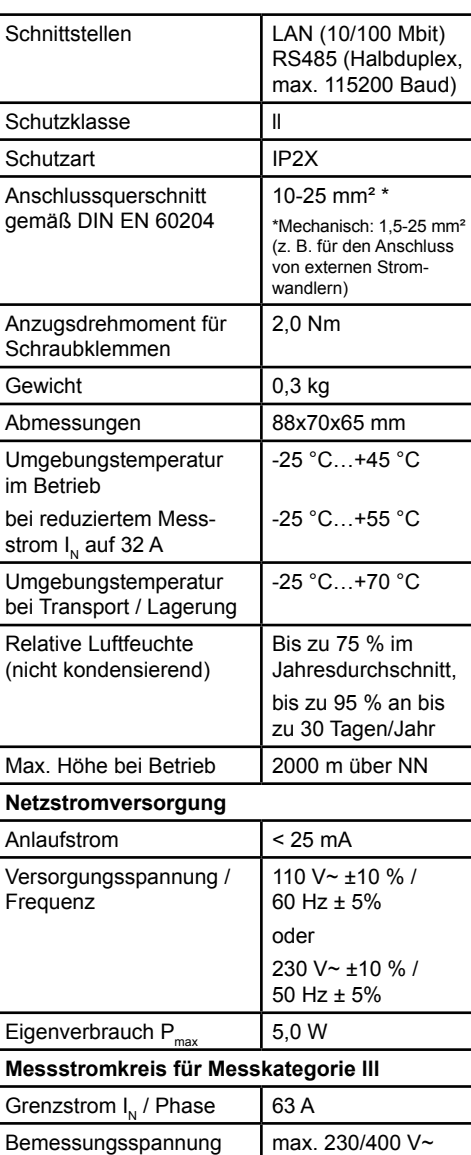

Frequenzbereich 50/60 Hz ± 5 %

### **7. Betrieb des PowerMeters+ bei 55 °C Umgebungstemperatur**

Für den Betrieb des PowerMeters+ bei Umgebungstemperaturen bis max. 55 °C gelten folgende Bedingungen:

– Dauerbetrieb des PowerMeters+ bei 55 °C Umgebungstemperatur nicht zulässig

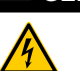

## **GEFAHR**

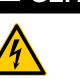

#### **Lebensgefahr durch Stromschlag oder Brand**

- Absicherung darf 32 A nicht über-
- darf.
- schreiten. Für höhere Ströme sind ext. Stromwandler einzusetzen.
- PowerMeter+ muss mind. mit 10 mm²- Leitungen angeschlossen werden, deren Länge 1 m nicht unterschreiten

## **8. Lieferkonfiguration**

LLRR: 2 x LAN- und 2 x RS485-Schnittstelle (nur mit geeignetem RS485-Kabel)

## **9. Produktbeschreibung**

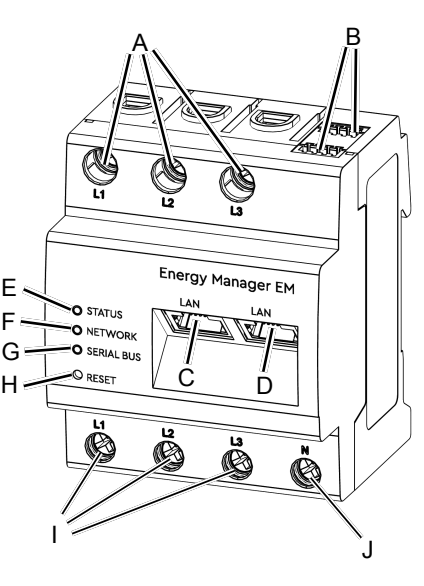

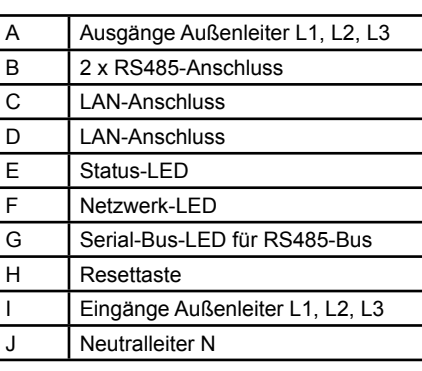

## **10. RS485-Schnittstelle**

Für den Anschluss von externen Geräten an die RS485-Schnittstelle des PowerMeters+ sind folgende Punkte zu beachten:

## **Anforderung an das Kabel:**

– Nennspannung/Aderisolierung:

300 V RMS

### – Kabelquerschnitt: 0,25 ... 1,5 mm²

– Kabeltyp: Starr oder Flexibel

– Empfehlung: Standard-Kabel von Alpha-Wire mit der Bezeichnung 2466C verwenden. Alternativ kann auch ein CAT5e-Kabel verwendet werden.

### **Anforderung an die Verlegung:**

– Im Anschlussbereich der RS485-Schnittstelle des PowerMeters+ muss mechanisch sichergestellt sein, dass einzelne Adern des Anschlusskabels einen Abstand von mind. 10 mm zu spannungsführenden Teilen haben.

– Das Anschlusskabel muss separat von den Netzleitungen im Verteiler und auf der Installationsstrecke verlegt sein.

### **Anforderungen an die Gegenstelle:**

– Die RS485-Schnittstelle des angeschlossenen Gerätes muss die Anforderungen einer Sicherheitskleinspannung erfüllen.

### *Abbildung: Vergrößerter Ausschnitt des Bildes von oben MIT Stecker*

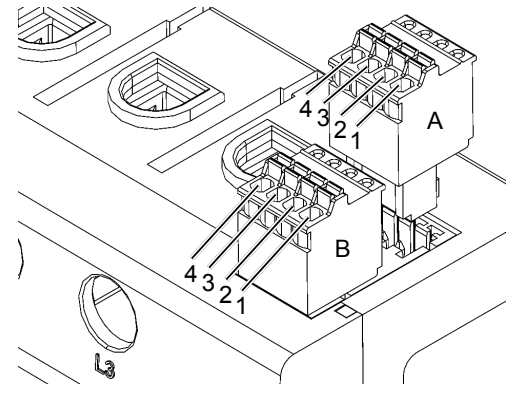

### **Anschlussplan für RS485-Stecker:**

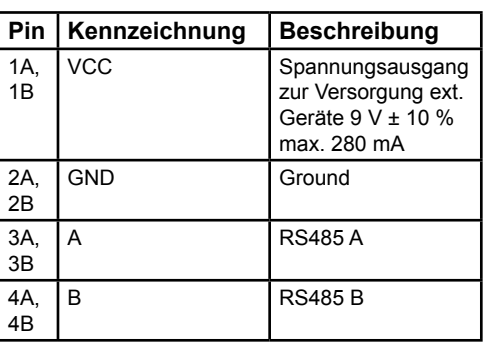

**11. LED-Zustände**

**Farbe** | Zustand

<span id="page-0-1"></span>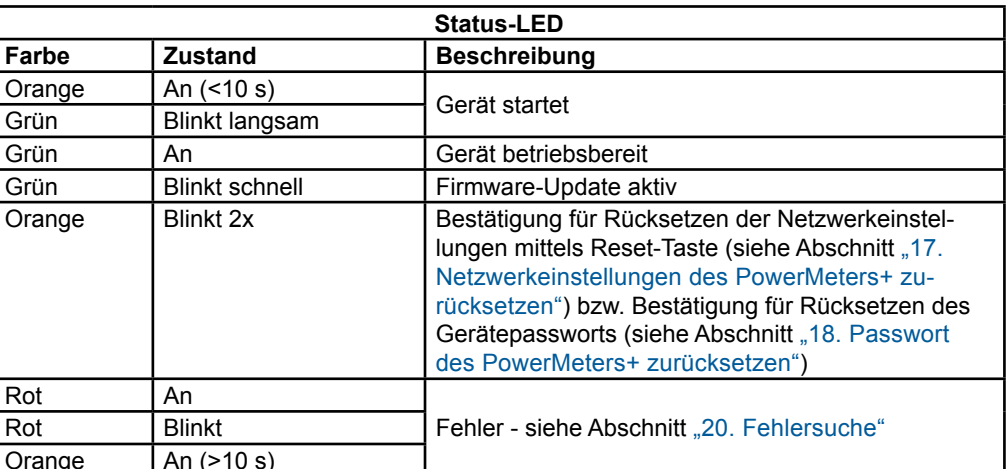

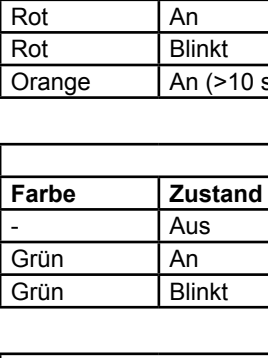

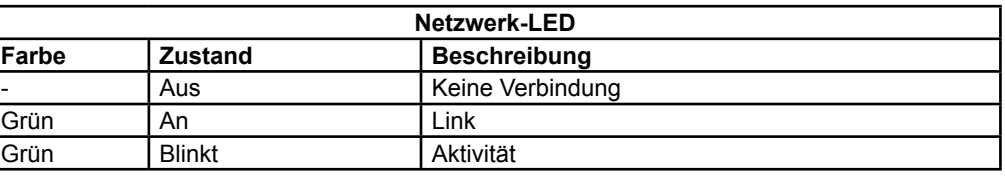

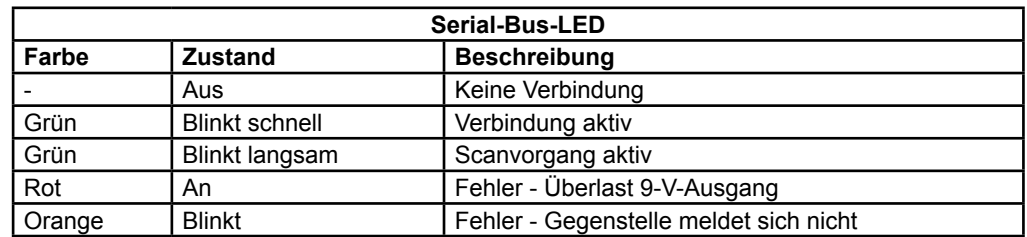

## **12. Elektrischer Anschluss bei direkter Messung**

Es ist sicherzustellen, z. B. durch eine Sicherung, dass der maximal zulässige Strom je Phase nicht überschritten wird.

Die folgende Abbildung ist ein Anschlussbeispiel

- 1. PowerMeter+ auf Hutschiene montieren. Dazu PowerMeter+ an der Oberkante der Hutschiene einhaken und andrücken, bis er einrastet.
- 2. Die Leiter an das PowerMeter+ anschließen. Dabei zulässigen Anschlussquerschnitt und Anzugsdrehmoment für Schraubklemmen beachten (siehe Abschnitt ["6. Technische Daten"\)](#page-0-0):
	- Bei einem dreiphasigen Stromnetz die Außenleiter L1, L2 und L3 und den Neutralleiter N gemäß Anschlussplan an das PowerMeter+ anschließen.
	- Bei einem einphasigen Stromnetz den Außenleiter L1 und den Neutralleiter N gemäß Anschlussplan an das PowerMeter+ anschließen.

Das PowerMeter+ muss durch den Endanwender mittels einer frei zugänglichen Zählersicherung oder eines zusätzlichen Ausschalters spannungsfrei schaltbar sein.

#### **ACHTUNG**

### **Auf korrekte Zuordnung der Phasen achten**

– Stellen Sie sicher, dass die Phasen jeweils korrekt zugeordnet sind. Anderenfalls liefert das PowerMeter+ falsche Messwerte.

#### *Abbildung: Anschluss bei direkter Messung*

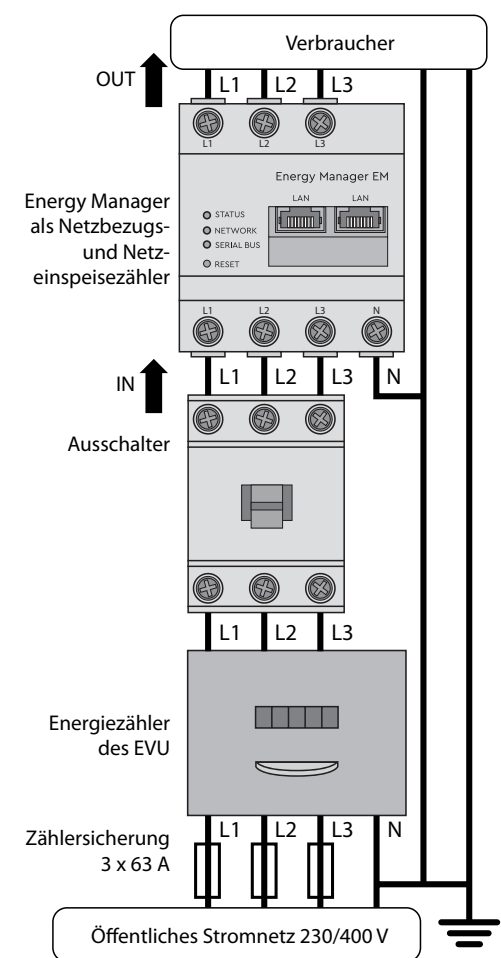

## **Bezeichnung Erklärung** L1, L2, L3 Außenleiter **Neutralleiter** OUT Zählerausgang, Verbraucherseite IN Zählereingang, Netzseite

## **13. Elektrischer Anschluss bei indirekter Messung mit Stromwandlern**

- 1. PowerMeter+ auf Hutschiene montieren. Dazu PowerMeter+ an der Oberkante der Hutschiene einhaken und andrücken, bis er einrastet.
- 2. Je einen Stromwandler an die Außenleiter L1, L2 und L3 anschließen.

## **GEFAHR**

 $\bigwedge$ 

#### **Lebensgefahr durch Stromschlag an den Anschlüssen der Stromwandler**

Auf Grund der Art des Anschlusses liegt an den Leitern k/s1 und l/s2 eine Netzspannung von 230 V an!

- Bringen Sie an dieser Stelle vor Ort einen Hinweis mit dieser Information an, um Unfälle zu vermeiden.
- 3. An jeden Stromwandler je ein Kabel
- für die Sekundärstrommessung an die Anschlüsse k/s1 und I/s2 anschließen. Dabei zulässigen Anschlussquerschnitt des PowerMeters+ beachten (siehe Abschnitt ["6. Technische Daten"\)](#page-0-0).
- 4. Die Anschlusskabel für die Strommessung an das PowerMeter+ anschließen und das Anzugsdrehmoment für Schraubklemmen beachten (siehe Abschnitt ["6. Technische Daten"\)](#page-0-0).
- 5. Die Anschlusskabel für die Spannungsmessung an das PowerMeter+ anschließen und das Anzugsdrehmoment für Schraubklemmen beachten (siehe Abschnitt ["6. Technische Daten"\)](#page-0-0).
- 6. Die Anschlusskabel für die Spannungsmessung an die Außenleiter L1, L2 und L3 anschließen.

Die folgende Abbildung ist ein Anschlussbeispiel.

Das PowerMeter+ muss durch den Endanwender mittels einer frei zugänglichen Zählersicherung oder eines zusätzlichen Ausschalters spannungsfrei schaltbar sein.

## **ACHTUNG**

- **Auf korrekte Zuordnung der Phasen achten**
- Stellen Sie sicher, dass die Phasen jeweils korrekt zugeordnet sind. Anderenfalls liefert das PowerMeter+ falsche Messwerte.

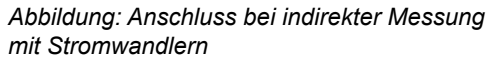

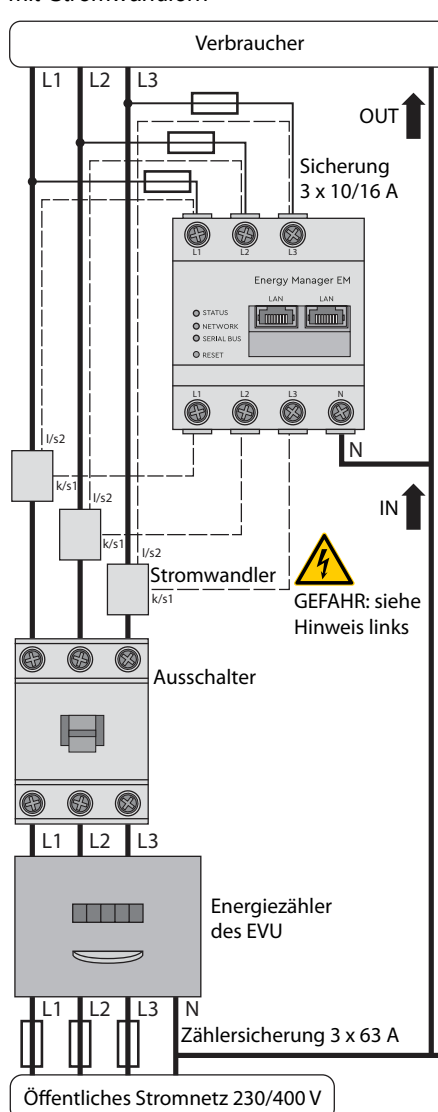

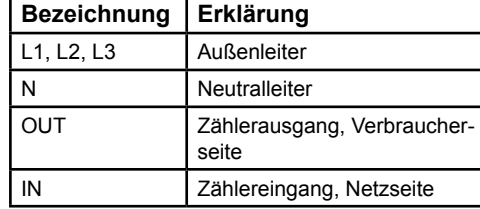

Das PowerMeter+ nach den vor Ort gültigen Entsorgungsvorschriften für Elektronikschrott entsorgen.

## **14. Inbetriebnahme**

Hinweis: PowerMeter+ ausschließlich mit einem PC/Laptop in Betrieb nehmen.

- 1. PowerMeter+ mit der Abdeckung oder dem Berührungsschutz der Unterverteilung abdecken.
- 2. Netzwerkkabel am Netzwerkanschluss des PowerMeters+ anschließen.
- 3. Das andere Ende des Netzwerkkabels mit einem Router/Switch bzw. direkt mit dem PC/Laptop verbinden.
- 4. Unterverteilung wieder mit Strom versorgen.
	- Die LEDs des PowerMeters+ leuchten während des Startvorgangs.

## **15. Verwendung und Konfiguration**

Das PowerMeter+ kann in das Speichersystem MAX.STORAGE und den Datenlogger MaxWeb XPN mit folgender voreingestellter IP-Adresse direkt eingebunden werden:

### **192.168.1.235**

Über diese IP-Adresse kann die Benutzeroberfläche des PowerMeter+ für weitere Einstellungen erreicht werden.

### **16. Benutzeroberfläche aufrufen**

#### **Hinweis**

 $\equiv$ 

Um die Benutzerfläche anzuzeigen, müssen die Netzwerkeinstellungen am Laptop/PC während der Überwachung des PowerMeter+ geändert werden.

#### **Aufrufen der Benutzeroberfläche über die IP-Adresse**

- 1. Stellen Sie für ihren Laptop/PC eine feste TCP/IPv4-Adresse ein, z.B. 192.168.1.200.
- 2. In der Adresszeile des Browsers die IP-Adresse des PowerMeters+ (192.168.1.235) eingeben.
- 3. Enter-Taste drücken Die Benutzeroberfläche des PowerMeters+ öffnet sich.

## <span id="page-1-0"></span>**17. Netzwerkeinstellungen des PowerMeters+ zurücksetzen**

– Mit einem spitzen Gegenstand die Resettaste wie folgt drücken: 1x kurz (0,5 s), danach innerhalb von 1 s: 1x lang (zwischen 3 s und 5 s).

### <span id="page-1-1"></span>**18. Passwort des PowerMeters+ zurücksetzen**

– Mit einem spitzen Gegenstand die Resettaste wie folgt drücken: 1x lang (zwischen 3 und 5 s), danach innerhalb von 1 s: 1x kurz (0,5 s)

Wurde der Befehl korrekt erkannt, blinkt die Status-LED zweimal orange (siehe Ab-schnitt ["11. LED-Zustände"\)](#page-0-1). Das Passwort wird auf den Auslieferungszustand (siehe Typenschild am Gerät) zurückgesetzt.

## <span id="page-1-3"></span>**19. PowerMeter+ neu starten**

– Mit einem spitzen Gegenstand die Resettaste mindestens 6 s lang drücken.

## <span id="page-1-2"></span>**20. Fehlersuche**

**Die Status-LED leuchtet nicht.** Das PowerMeter+ wird nicht mit Strom versorgt.

ßenleiter L1 und der Neutralleiter N ans

- Sicherstellen, dass mindestens der Au-PowerMeter+ angeschlossen sind.
	- **Die Status-LED leuchtet oder blinkt rot.**
		- Es liegt ein Fehler vor. – PowerMeter+ neu starten (siehe Ab-schnitt ["19. PowerMeter+ neu starten"](#page-1-3)).
		- Bitte kontaktieren Sie Ihren Servicetechniker oder Installateur.

# **Die Netzwerk-LED leuchtet nicht oder**

**das PowerMeter+ wird im Netzwerk nicht gefunden.** Das Netzwerkkabel ist nicht korrekt an den

Netzwerkanschluss angeschlossen.

– Sicherstellen, dass das Netzwerkkabel korrekt an den Netzwerkanschluss angeschlossen ist.

Das PowerMeter+ befindet sich nicht in demselben lokalen Netzwerk.

– PowerMeter+ mit demselben Router/ Switch verbinden.

#### **Die Serial-Bus-LED blinkt orange oder rot-grün.**

– Meldung in der Weboberfläche unter Sensoreinstellung prüfen, welche Sensoren keine Antwort mehr liefern. Gegebenenfalls Verkabelung zum Sensor prüfen oder Sensor austauschen.

#### **Das PowerMeter+ liefert unrealistische Messwerte.**

Das PowerMeter+ wurde nicht korrekt angeschlossen.

- Anschluss von L1 bis L3 erneut prüfen.
- Die Stromwandler sind nicht konfiguriert. Stromwandler in der Weboberfläche aktivieren und das korrekte Wandlerverhältnis einstellen.

**Die Benutzeroberfläche kann nicht über die IP-Adresse des PowerMeters+ aufgerufen werden.**

Den Netzwerkadministrator kontaktieren.

## **21. Umweltfreundliche Entsorgung**

## **22. Open Source-Lizenzen**

Dieses Produkt beinhaltet unter anderem auch Open Source Software, die von Dritten entwickelt wurde. Es handelt sich hierbei im Besonderen um die Lizenzen GPL und LGPL.

Die Lizenztexte mit den dazugehörigen Hinweisen finden Sie auf der Benutzeroberfläche des PowerMeters+.

## **23. Kontakt**

Bei technischen Problemen wenden Sie sich bitte an Ihren Service Techniker oder Installateur.

**SOLARMAX GmbH Zur Schönhalde 10 D-89352 Ellzee Deutschland DE +49 37 33 / 50 78 40 CH +41 315281165 [info@solarmax.com](mailto:info%40solarmax.com?subject=) [www.solarmax.com](https://www.solarmax.com)**